## DAIMLER TRUCK

## **Last login time stamp reset in Alice**

**Note:** Only Portal Manager can perform this procedure in Alice

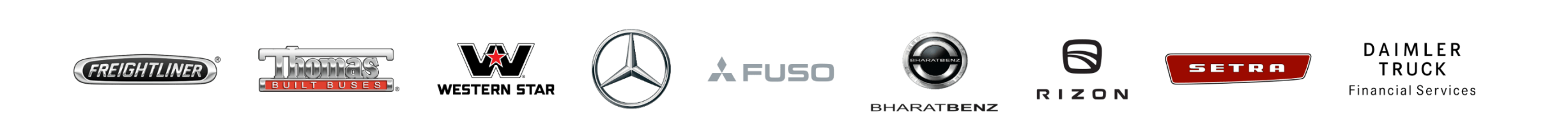

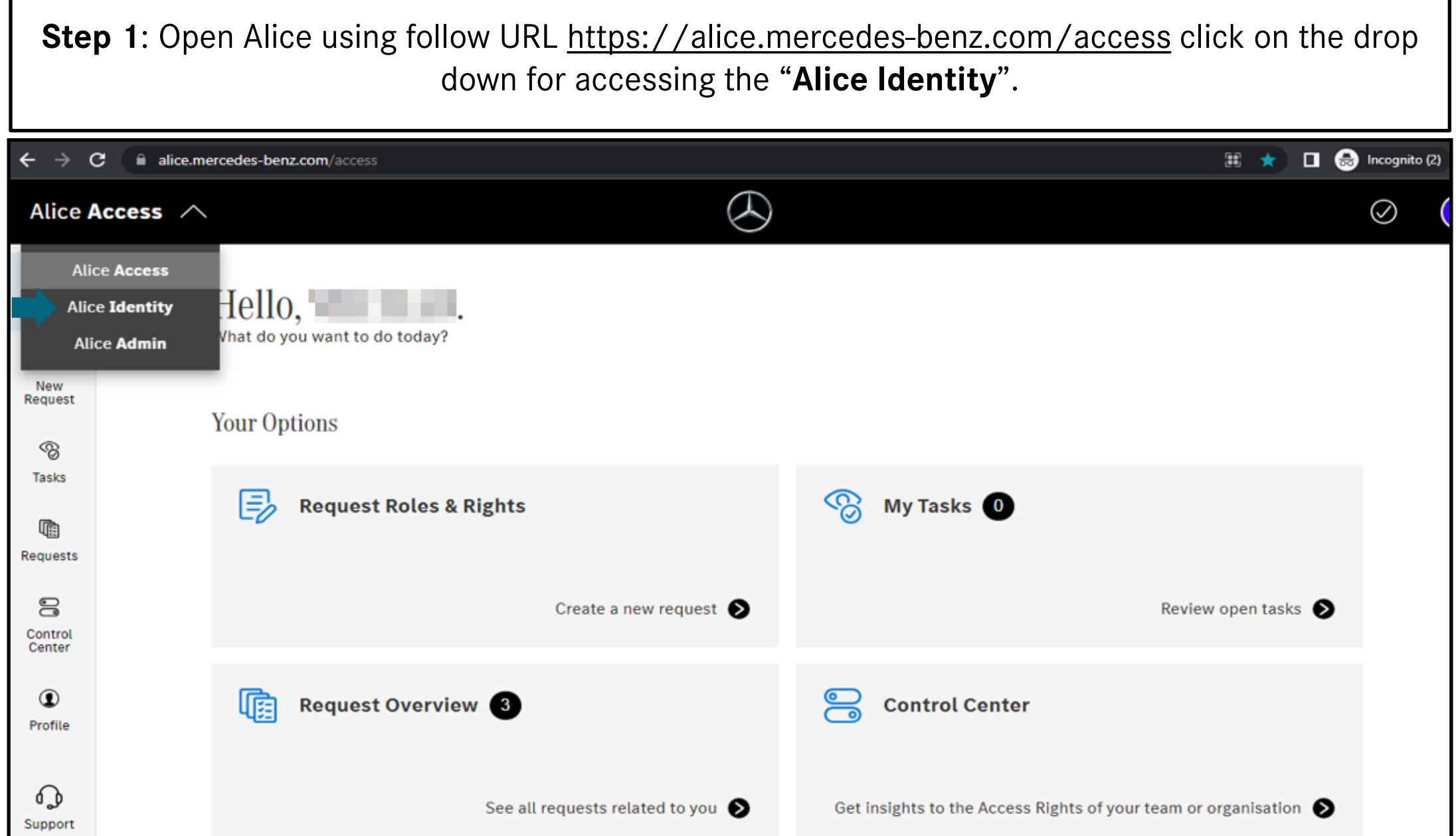

Т

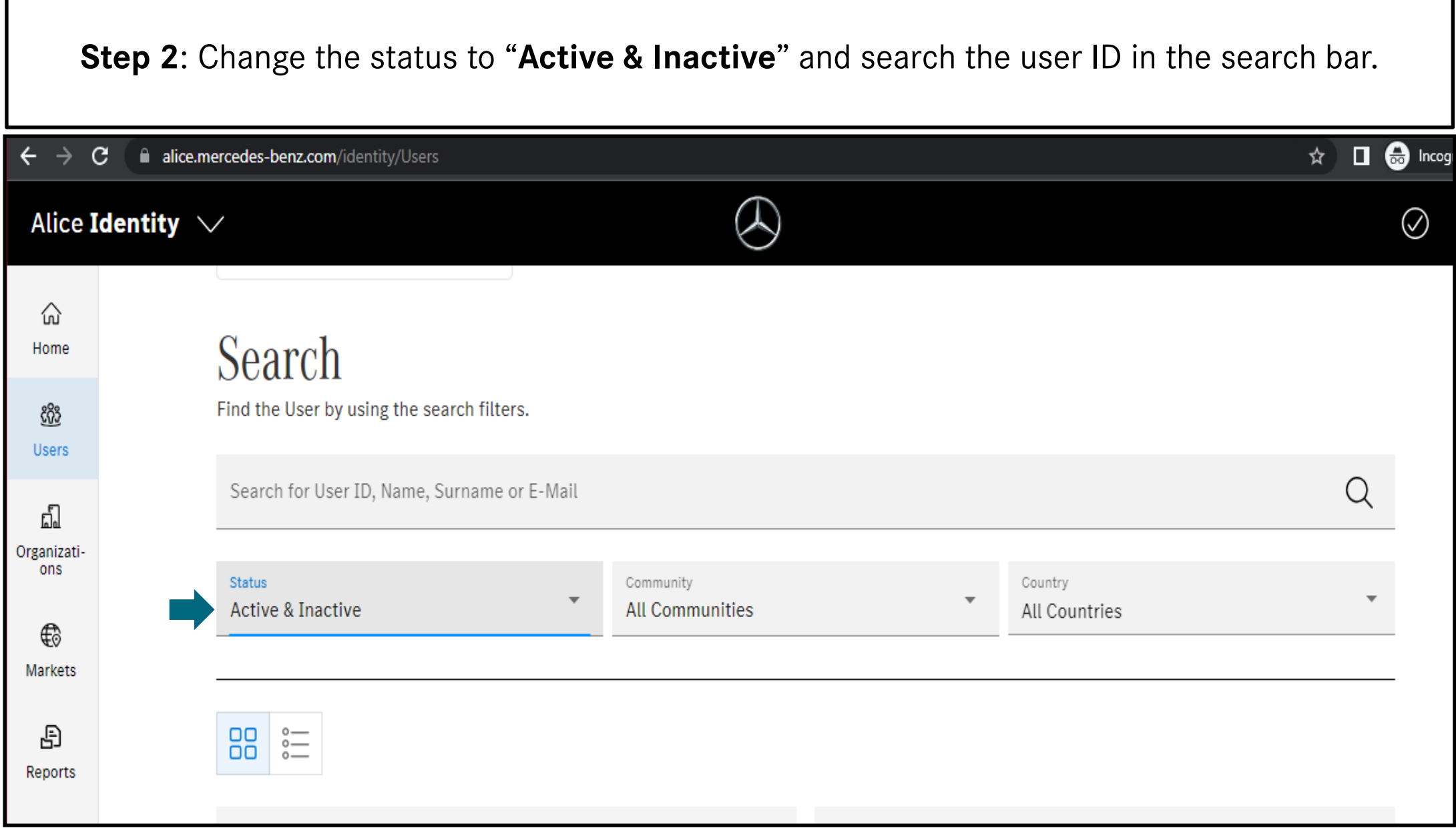

**Step 3**: In the user status details click on "**Reset**" button for the last login timestamp. **Note**: After reset, the overall status will be active. The user should now try to login into the Daimler Truck Supplier Portal.

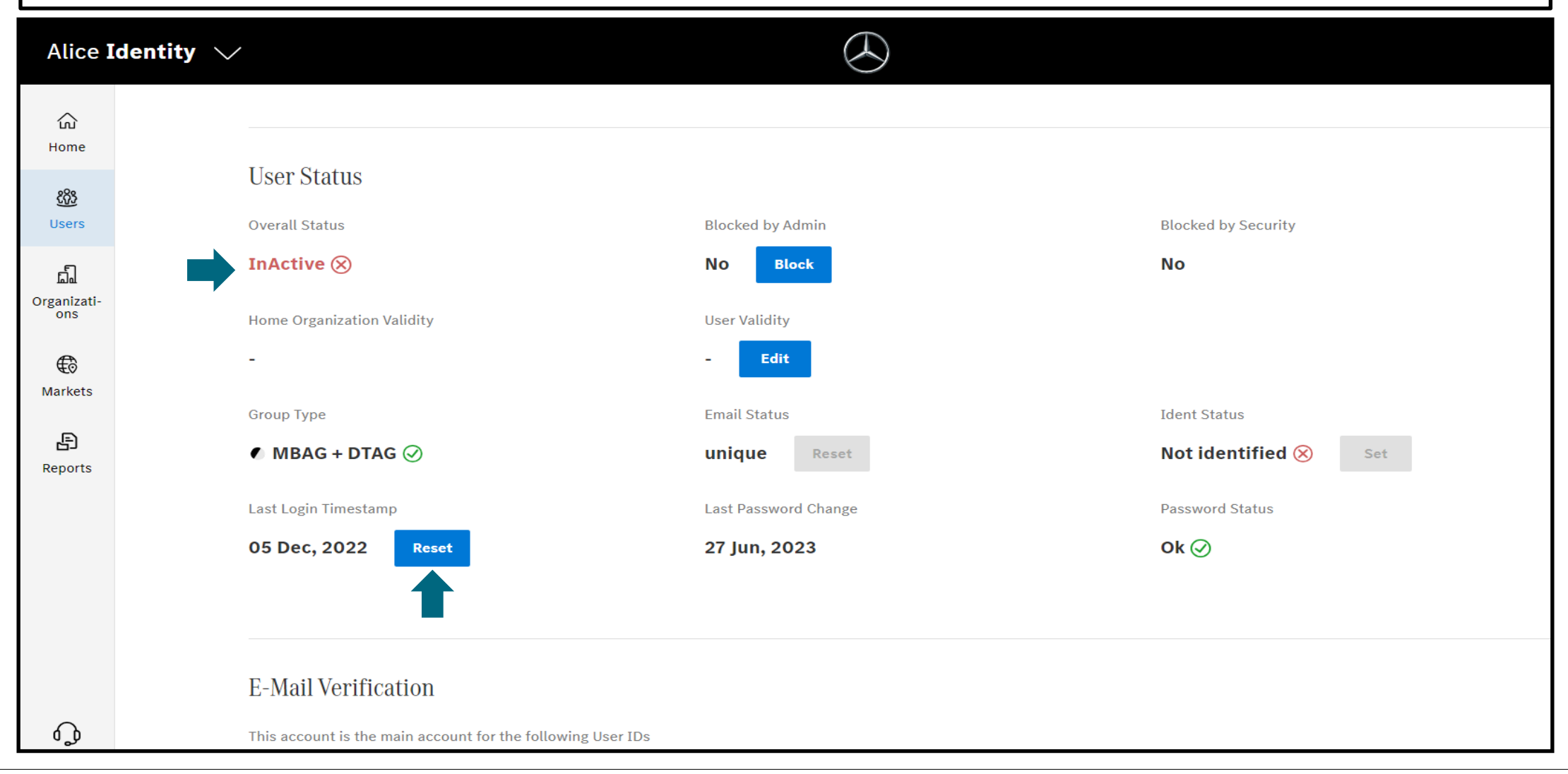